# Java<sup>™</sup>プログラミング能力認定試験

# 1級 サンプル問題

(テーマプログラム 第6版 対応)

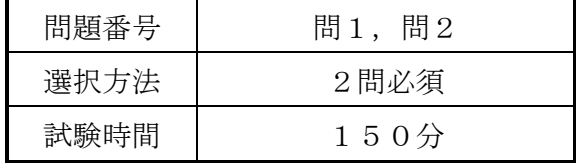

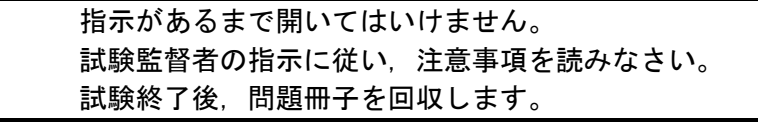

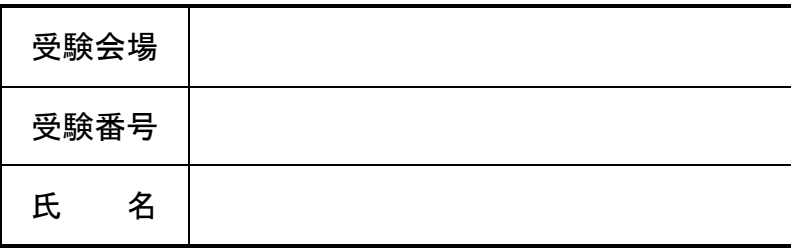

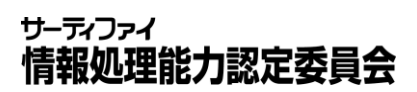

### 問題解答上の諸注意

- 1.各問題には,ソースプログラムファイルに対する処理の変更または処理の追加の要求が述べ られています。
- 2. それぞれの問題の指示に従い、解答用ディレクトリを作成し、必要なファイルをすべてコピ ーして解答のプログラムを作成するとともに,システム仕様書に対する変更仕様書を作成して ください。

 作成したソースプログラムは,必ず解答用保存媒体に保存してください。なお,その他のフ ァイル(.classファイルなど)は保存する必要はありません。

3.仕様変更に基づくユースケースやメソッド及びシーケンス図やステートマシン図の変更内容 は,別途配布される「変更仕様記入用紙」の書式1用紙及び書式2用紙に記入してください。

 書式1用紙には主にユースケースやメソッドの変更点及びステートマシン図の変更点につい て記述し,書式2用紙にはシーケンス図の変更点を記述してください。

変更仕様書も採点の対象となりますので,変更個所を箇条書きで記入してください。

- 4.仕様変更における注意点
	- ① 提供するソースファイルは,以下の形式で作成してあります。変更しないでください。 ・文字コード :Shift-JIS
		- ・改行コード :CR+LF
	- ② 入出力画面は,現在のプログラムの形式を踏襲し,極力変更しないでください。
	- ③ 問題の指示以外に,プログラムの仕様変更は行わないでください。
	- ④ コンパイル時や実行時にエラーが発生し,プログラムが正常に動作しない場合は,採点 されないことがあります。
- 5. 出題される2題は必須問題です。すべてに解答してください。
- 6.ソースプログラム「SystemManager.java」の1行目に下記のように受験番号,氏名をコメ ント文(/\*と\*/で囲む)として挿入し上書きしてください。

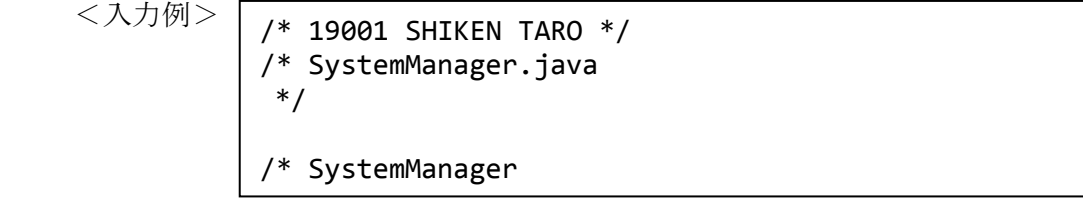

7.本試験において,ファイルを分類/管理する「フォルダ」及び「ディレクトリ」は,「ディレ クトリ」という用語で統一しています。

一つの問題で複数の頁にわたるときに記入。 例は,問題2の変更仕様書が3頁あるうちの 1頁目であることを示す。

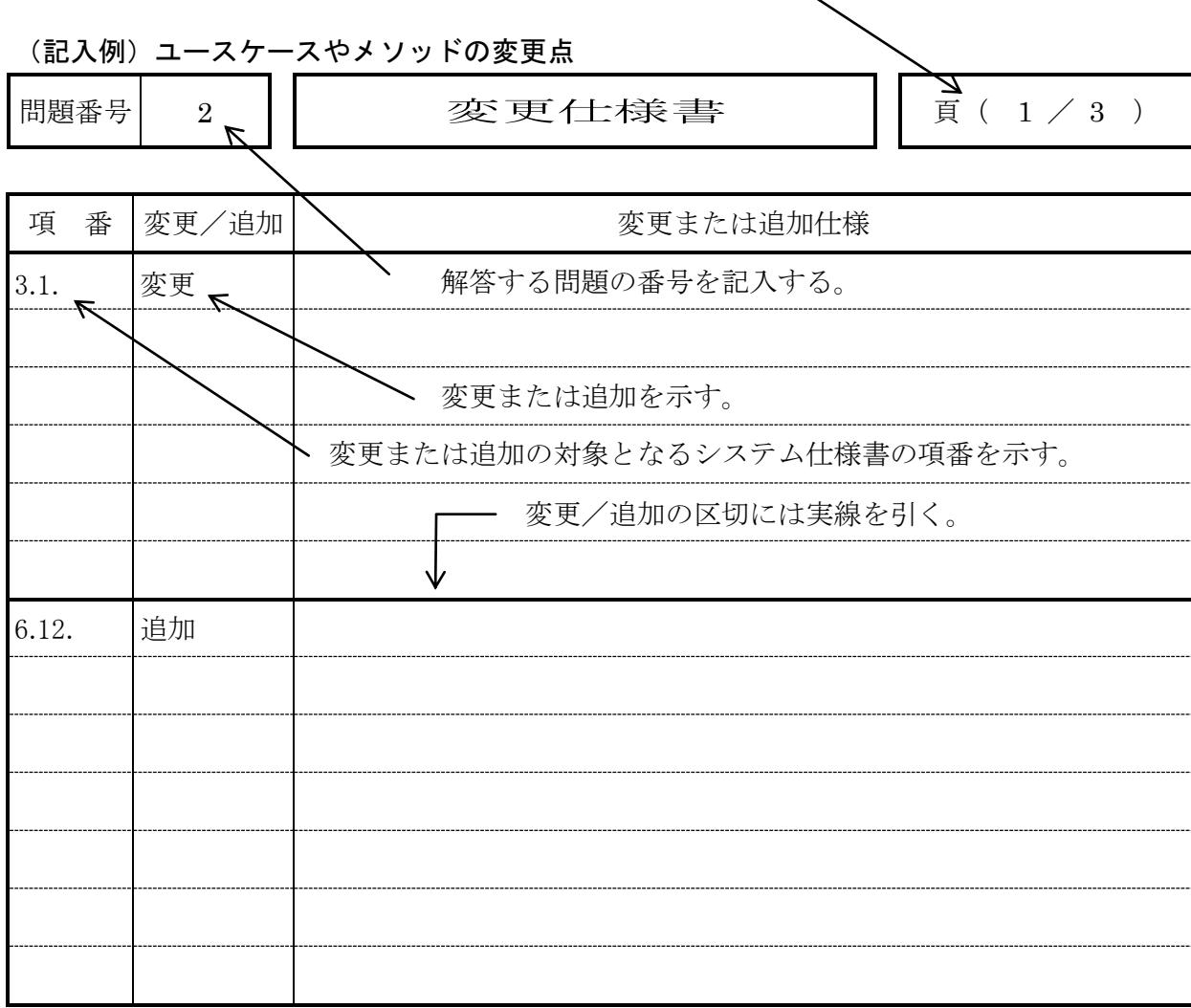

(書式1)

### (記入例)ステートマシン図の変更点(箇条書き)

問題番号 2 | 変更仕様書 | 頁(  $2/3$  )

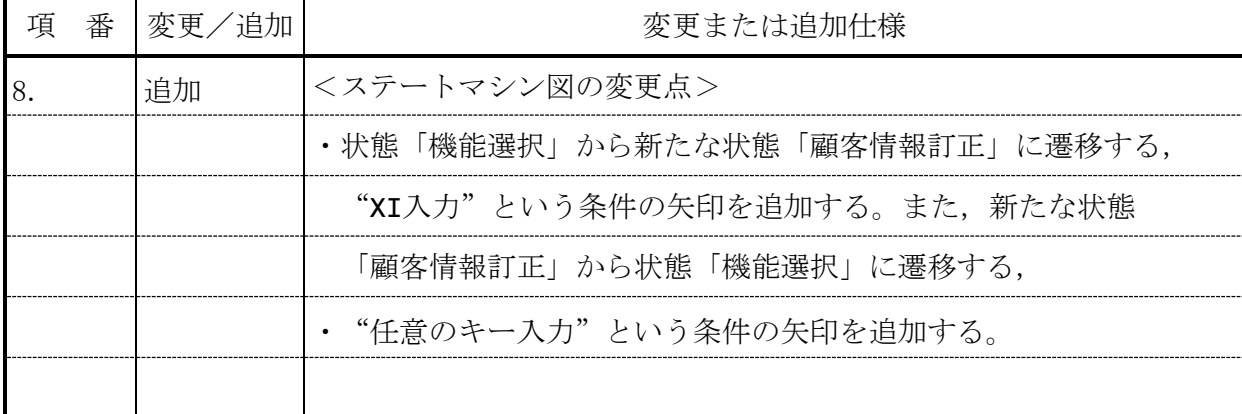

(書式1)

#### (記入例)シーケンス図の変更点

問題番号 $\begin{array}{|c|c|c|c|}\hline \text{} & \text{if} & \text{if} & \$ 

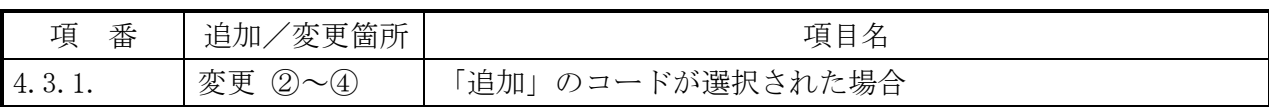

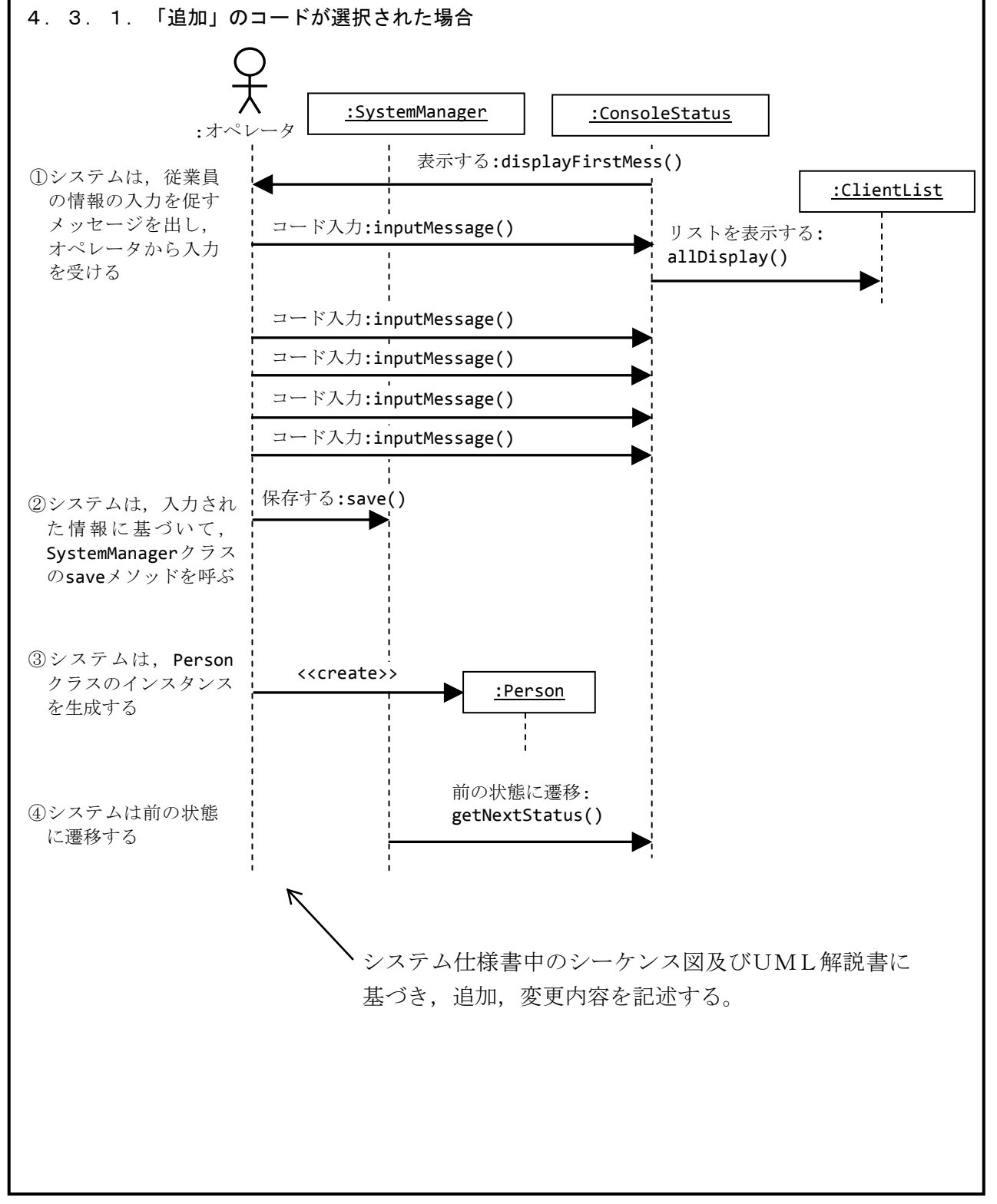

(書式2)

# サンプル問題

指示があるまで開いてはいけません

### 従業員派遣管理システム サンプル問題

次の問1,問2は必須問題です。問1,問2についてすべて解答してください。

- 問 1 toi 1 ディレクトリを作成し,original ディレクトリ中のファイルを toi 1 ディレクトリにすべてコピーした上で,次の仕様に基づく変更の要求に応じ て, 新しいクラスを実装する java ソースファイルを追加すると共に, SystemManager.java を変更しなさい。
	- <仕様>

当 シ ス テ ム に お い て 顧 客 情 報 の 追 加 や 更 新 が で き る よ う に , 機 能 の 追 加 ・ 変更を行う。

変更仕様書の各用紙には、以下の記述を行うこと。

- 1) 追加したユースケースの仕様、クラス及びそのメソッドの仕様、画面イ メージ及びステートマシン図に追加すべき内容 … 様式1の用紙に箇条書 きで記入。
- ② 追加した機能のシーケンス図 … 様式2の用紙に図で記入。

 $<$ 詳細 >

- (1) システムの機能一覧入力画面において"CI"のコードが選択された場合, システムは入力された顧客情報に,顧客マスタに登録されている最大の顧 客 ID に 1 を加えた顧客 ID を割り当てて, 顧客マスタに登録し, 割り当 てられた顧客IDを画面に表示する。その後、エンターキー入力でシステ ムの機能一覧入力画面に戻る。
- (2) システムの機能一覧入力画面において"CU"のコードが選択された場 合, システムは入力された顧客 ID に該当する顧客情報を顧客マスタから 取り出して表示する。更新する項目番号と更新値を入力すると, システム は入力された値で顧客マスタを更新する。 その後, エンターキー入力でシ ステムの機能一覧入力画面に戻る。
- (3) 顧客情報の追加と更新を行う, ConsoleStatus クラスのサブクラス を一つずつ作成する。

なお、各クラスの名称は処理内容を適切に表現するものとする。

(4) SystemManager クラスに, (3) で追加したクラスを呼び出す処理を 適切に追加する。システムのメニューやコマンドの出力メッセージの表示 内容も適切に追加・変更する。

なお、SystemManagerクラスに新しいメソッドは追加しないこと。

(5) SystemManager クラス以外の既存のクラス (Client, ClientList など)の処理内容やソースコードは変更しないこと。

【表示例】下線付きがオペレータの入力を示す。

・顧客情報の追加処理

従業員派遣管理システム メニュー 従業員検索(S) 従業員管理(JI:追加 JU:更新 JD:削除) 顧客管理(CI:追加 CU:更新) 稼働状況管理(KI:追加 KD:削除) 終了(X) どの機能を実行しますか?  $[S, JI, JU, JD, CI, CU, KI, KD, X]$  > CI 会社名を入力してください。>XX社 住所を入力してください。><del>〒111-1111……</del> 電話番号を入力してください。>00-1234-5678 ID:11 で登録されました。 エンターキーを押すとメニューに戻ります。>

従業員派遣管理システム メニュー 従業員検索(S) 従業員管理(JI:追加 JU:更新 JD:削除) 顧客管理(CI:追加 CU:更新) 稼働状況管理(KI:追加 KD:削除) 終了(X) どの機能を実行しますか?  $[S, JI, JU, JD, CI, CU, KI, KD, X]$  > CU 顧客 ID を入力してください。  $> 5$ ID:5 会社名:F社 住所: 〒111-1116…… 電話番号:013-345-6784 更新したい項目を入力してください。 1. 会社名 2. 住所 3. 電話番号 更新する項目の番号を入力してください。  $\geq \underline{1}$ 更新後の値を入力してください。 >N 社 更新しました。 エンターキーを押すとメニューに戻ります。>

問 2 toi 2 ディレクトリを作成し, original ディレクトリ中のファイルを toi 2 ディレクトリにすべてコピーした上で、次の仕様に基づく変更の要求に応じ て, DisplayPersonsByNameStatus.java, DisplayPersonsByTypeSta tus.java 及び SystemManager.java を変更しなさい。

<仕様>

現仕様では従業員情報を検索する機能において「氏名から検索」と「職種 から検索」の二つの機能があり、氏名または職種から検索すると、該当の全 従業員の情報が一度に表示される。該当する従業員の数が多くなると、一度 に多数の従業員情報が画面に表示され情報を確認しづらくなる。そこで、氏 名または職種で従業員情報を検索して出力する結果一覧を3件ずつ表示する ように変更する。

変更仕様書の各用紙には、以下の記述を行うこと。

- (1) 変更・追加したユースケースの仕様、画面イメージ及びステートマシン図 に追加する内容 … 様式1の用紙に箇条書きで記入。
- ② 変更・追加した機能のシーケンス図 … 様式2の用紙に図で記入。

 $<$ 詳細 >

- (1-1)「氏名から検索」の機能コードが選択された場合は、システムは入 力された文字列を含む従業員情報を検索し,最初の3件(1件目~3件目) を表示する。オペレータが検索結果一覧より機能コードまたは従業員ID を入力すると, 入力された内容によって下記(1-3)から(1-6)の処理に 分かれる。なお、検索した件数が3件に満たない場合も検索結果を表示 すること。
- (1-2)「職種から検索」の機能コードが選択された場合は、システムは入 力された職種の従業員情報を検索し、最初の3件(1件目~3件目)を表 示する。オペレータが検索結果一覧より機能コードまたは従業員IDを入 力すると,入力された内容によって下記(1-3)から(1-6)の処理に分か れる。なお、検索した件数が3件に満たない場合も検索結果を表示する こと。
- (1-3) 「検索結果一覧終了」の一覧終了コードが選択された場合は、検索 方法の選択画面に戻る。
- (1-4)「従業員 ID」が入力された場合は, (1-1) または (1-2) で検 索した全ての従業員情報から、該当する従業員の詳細情報を表示する。 ※全4件検索された場合,非表示の1件も詳細情報の表示対象とする。
- (1-5)「前の3件」の機能コードが選択された場合は,以下のようにする。 1 現在表示している3件より前の3件を表示する。
	- ② 前の件数がない場合は, 末尾から 3 件を表示する。また, 前の件数 が 3 件に満たない場合も, 末尾から 3 件を表示する。
	- ※ 全 2 件の場合, 2 件表示。全 5 件で 3~5 件目を表示している場合, 1~2件目を表示せずに末尾の3件を表示する。
- (1-6)「次の3件」の機能コードが選択された場合は,以下のようにする。 1 現在表示している3件より次の3件を表示する。
	- なお,次の件数が3件に満たない場合は,残りの件数分だけ表示する。 ② 次の件数がない場合は、先頭から3件を表示する。
	- ※全2件の場合, 2件表示。全4件で4件目を表示している場合, 先頭 に戻り、先頭の3件を表示する。
- (2) DisplayPersonsByNameStatus クラス, DisplayPersonsByTy peStatus クラス, SystemManager クラスに適切な処理を追加する。 ただし、新しいメソッドは追加しないこと。
- (3) DisplayPersonsByNameStatus  $\gamma \geqslant \gamma \geqslant \gamma$ , DisplayPersonsByTy peStatus クラス及び SystemManager クラス以外の既存のクラス (P erson など)の処理内容やソースコードは変更しないこと。

【表示例】下線付きがオペレータの入力を示す。

どの機能を実行しますか?  $[\ S\, ,\ J\ I\, ,\ J\ U\, ,\ J\ D\, ,\ K\ I\, ,\ K\ D\, ,\ X\ ]\ \textcolor{red}{\geq}\ S$ 検索方法を指定してください。 N->氏名から検索 T->職種から検索 ID:6 氏名: 重田○樹 住所: 〒111-1116 電話番号: 000-013-0002 職種:マネージャ 勤続年数:7年 単価:2000円 P->前の 3 件 N->次の 3 件 E->検索結果一覧終了 (検索条件指定に戻る) [(従業員 ID), P, N, E]>N ID:9 氏名: 亀田○里 住所: 〒111-1119 電話番号: 000-016-0005 職種:営業 勤続年数:11年 単価:1500円 P->前の 3 件 N->次の 3 件 E->検索結果一覧終了(検索条件指定に戻る)[(従業員 ID), P, N, E]>6 ID:6 氏名:重田○樹 住所: 〒111-1116 電話番号: 000-013-0002 職種:マネージャ 勤続年数:7年 単価:2000円 稼働状況-------------ID:11 従業員 ID:6 顧客 ID:6 20100402~20101031 契約単価:1700 エンターキーを押すと検索結果一覧に戻ります。  $\rightarrow$ 

※本試験においては、変更仕様記入用紙が別冊で配布されます。

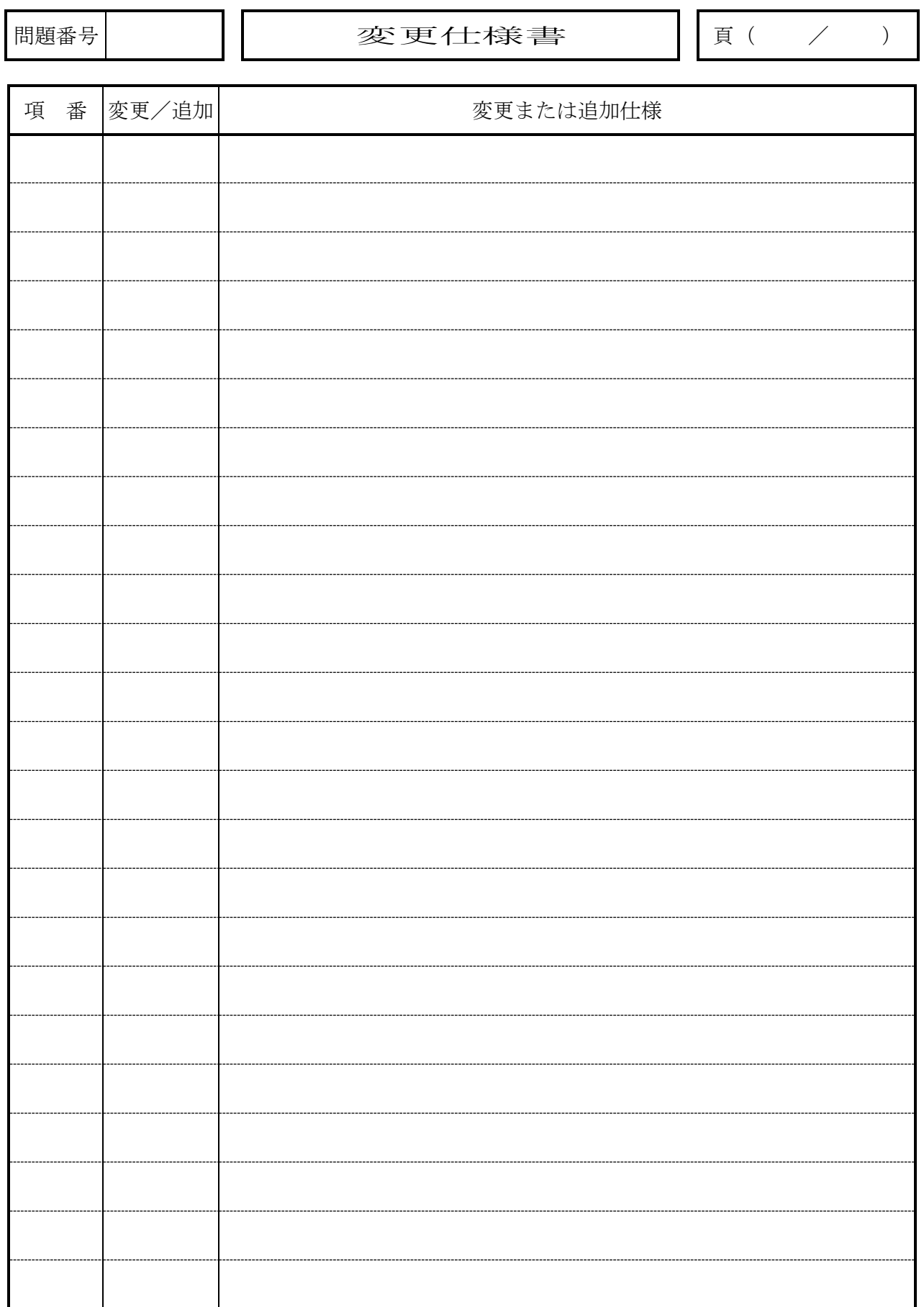

(書式1)

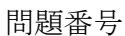

### 変更仕様書

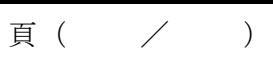

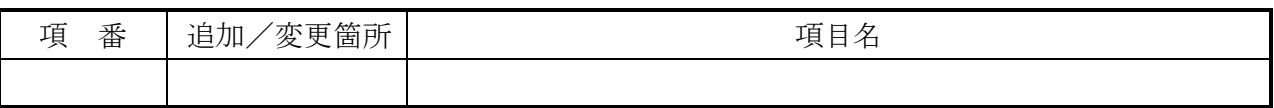

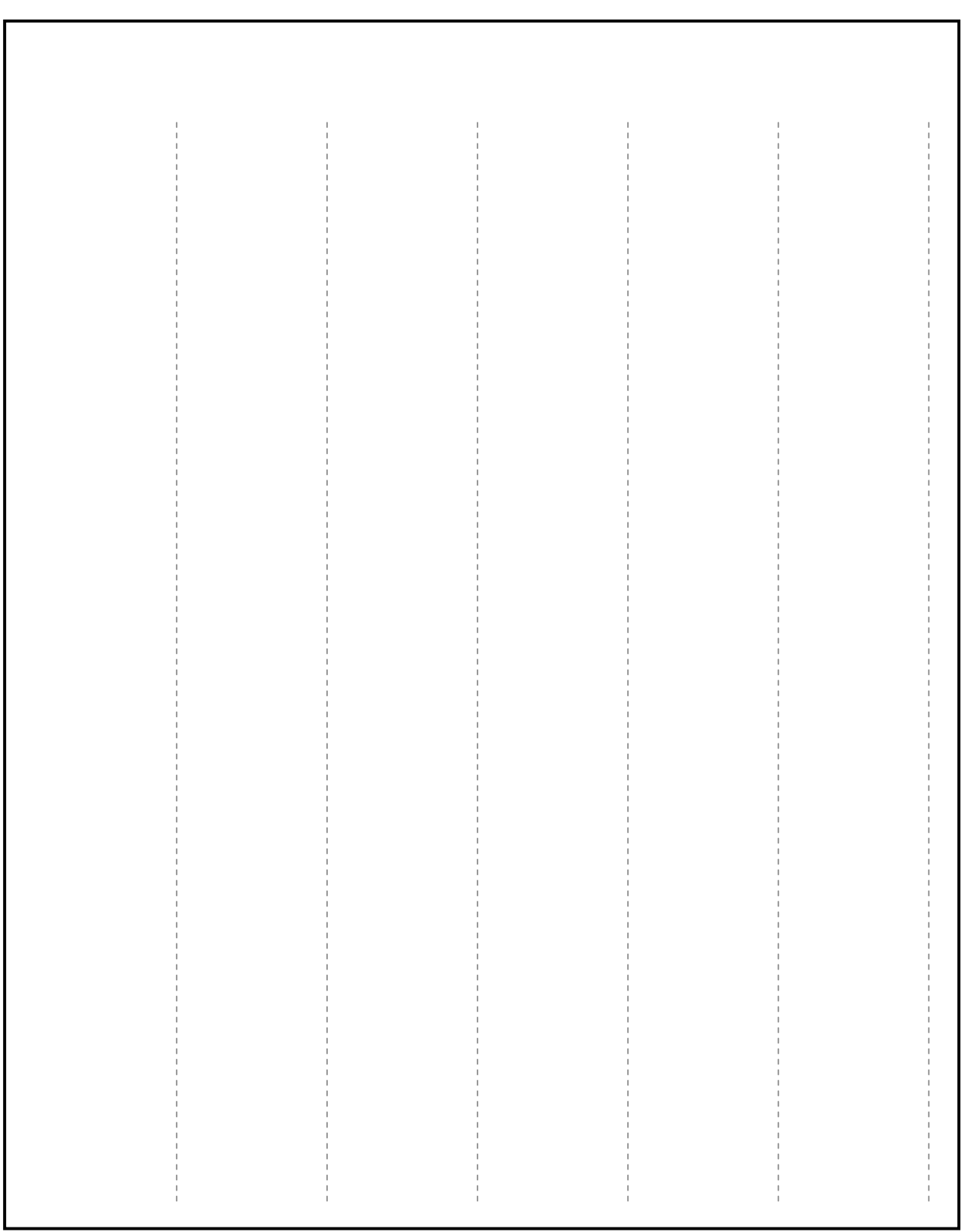

# サンプル問題1 変更仕様 模範解答

# <変更仕様 模範解答について>

- 1. 変更仕様模範解答には、解答を求められた仕様変更だけでなく、システム仕様書に対 するすべての変更がまとめられています。
- 2. サンプル問題の採点の対象となる仕様変更は、【採点対象】と記述されている箇所に なります。

 $\overline{1}$ 

頁 ( 1 / 6 )

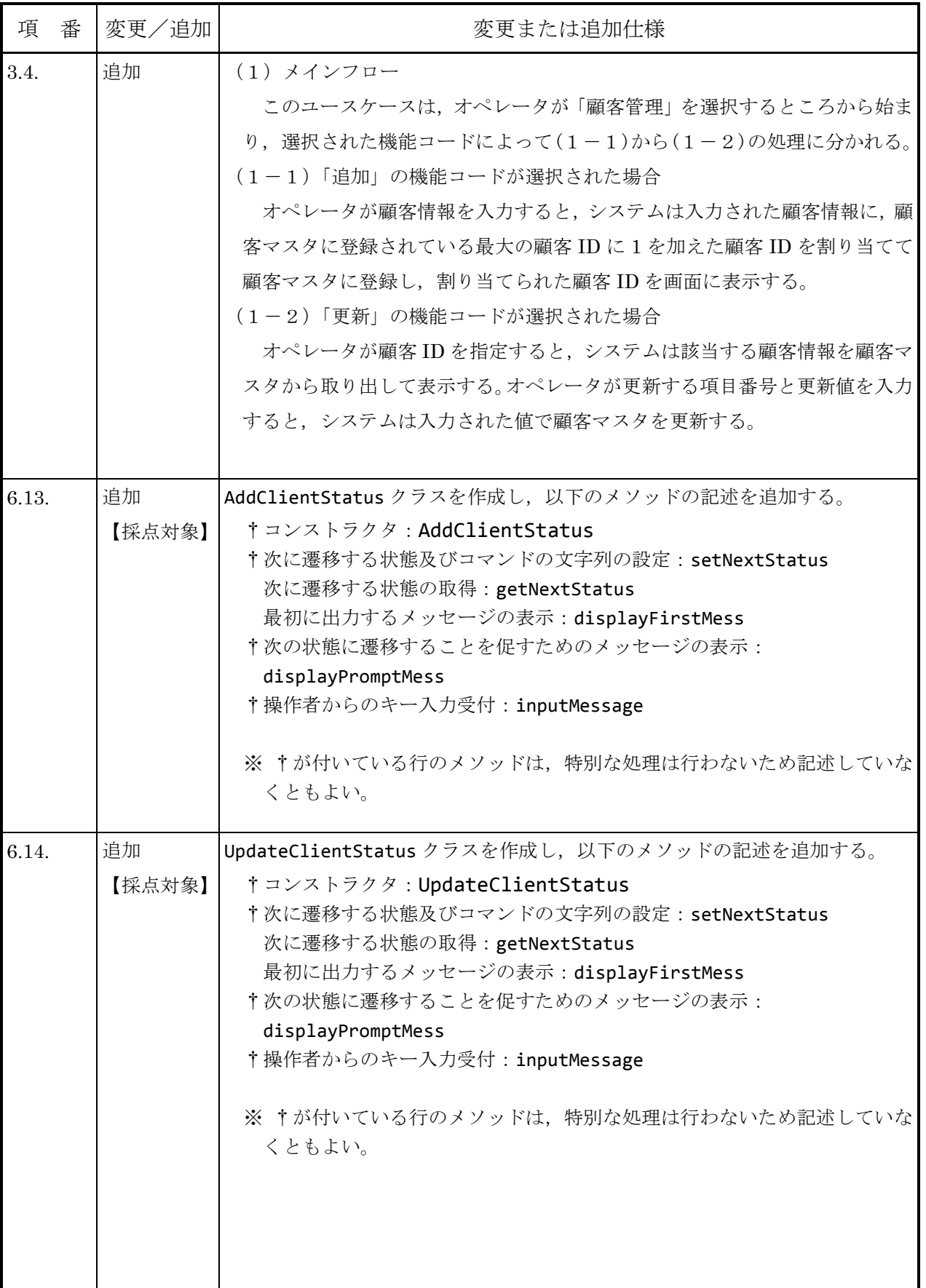

 $\mathbf{1}$ 

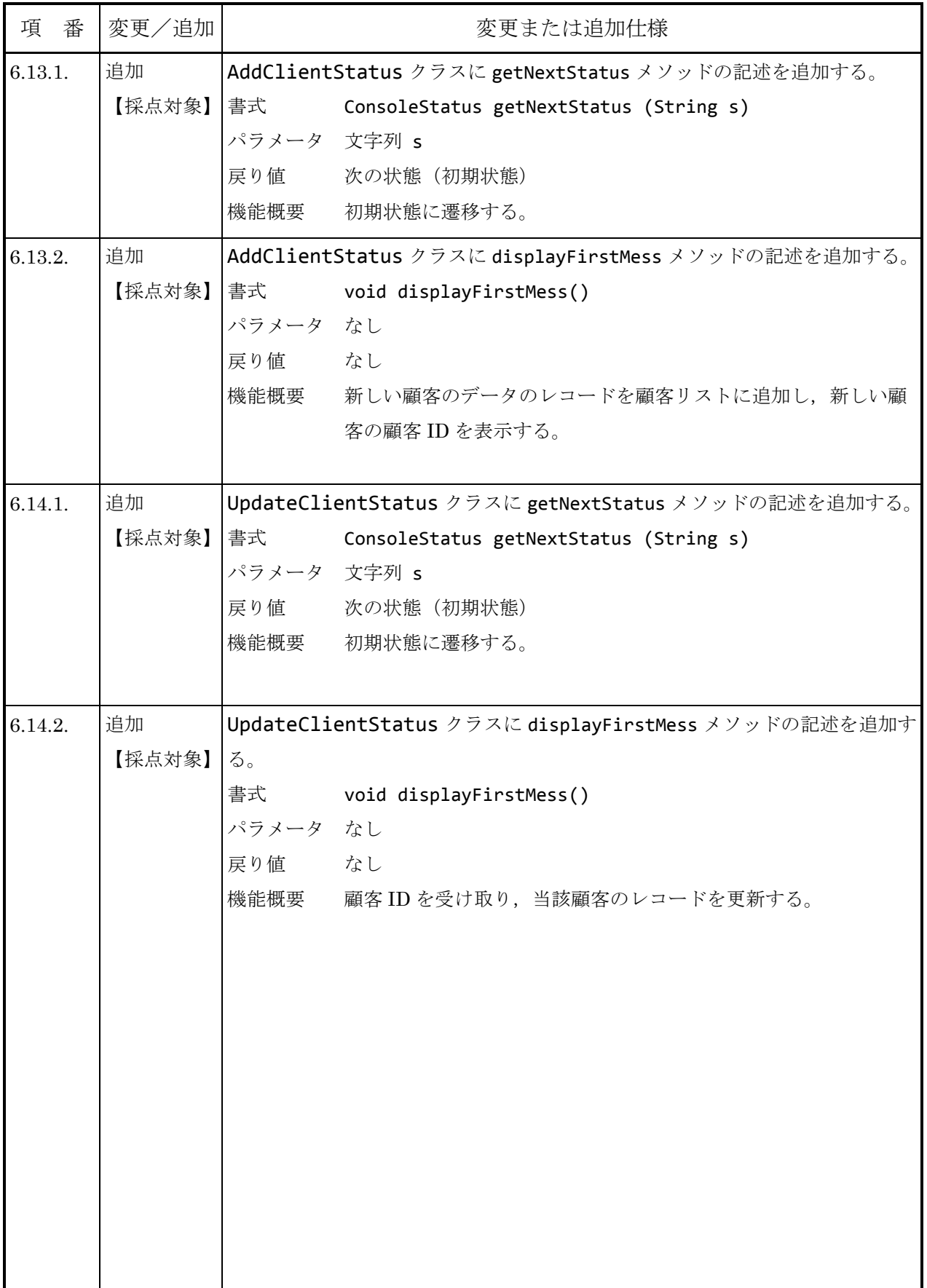

 $\mathbf{1}$ 

変更仕様書

頁 ( 3  $\diagup$  6 )

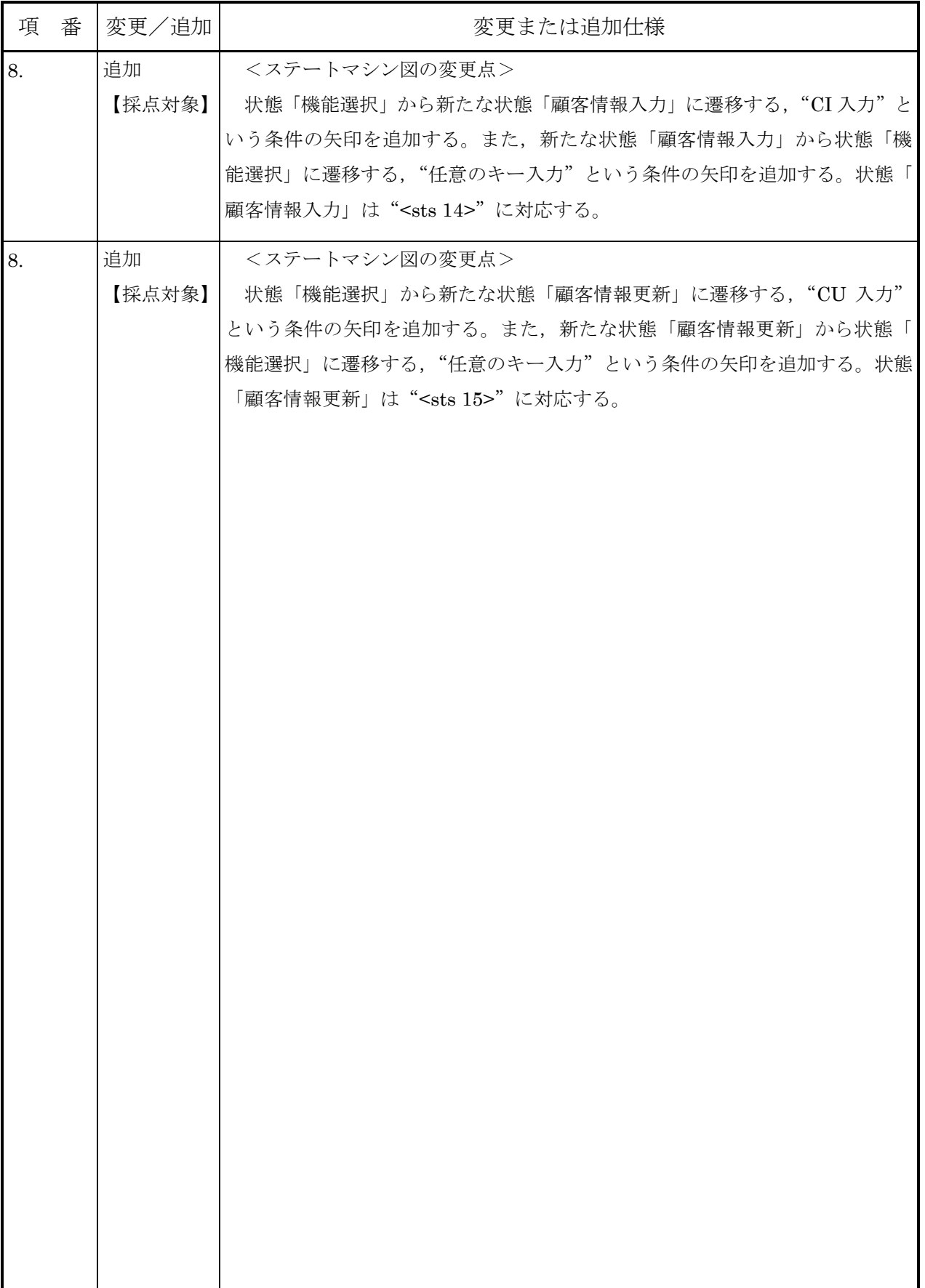

 $\mathbf{1}$ 

頁 (4 / 6 )

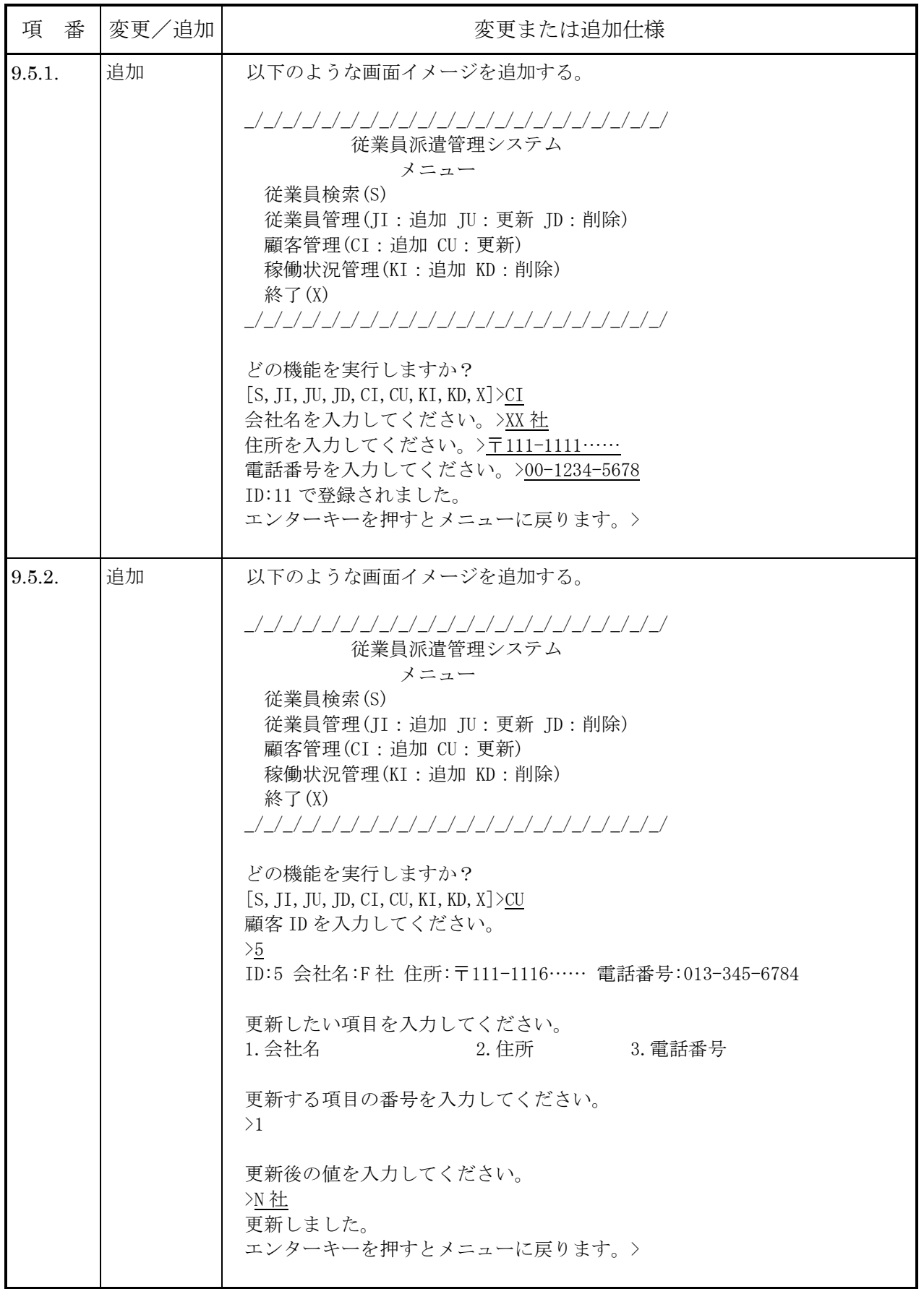

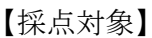

 $\mathbf{1}$ 

#### 変更仕様書

頁 (5 / 6 )

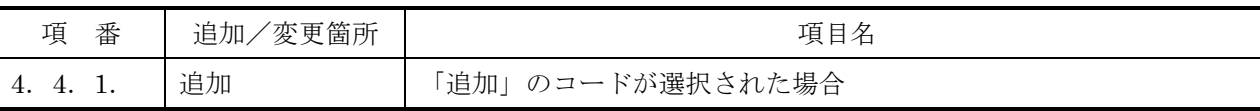

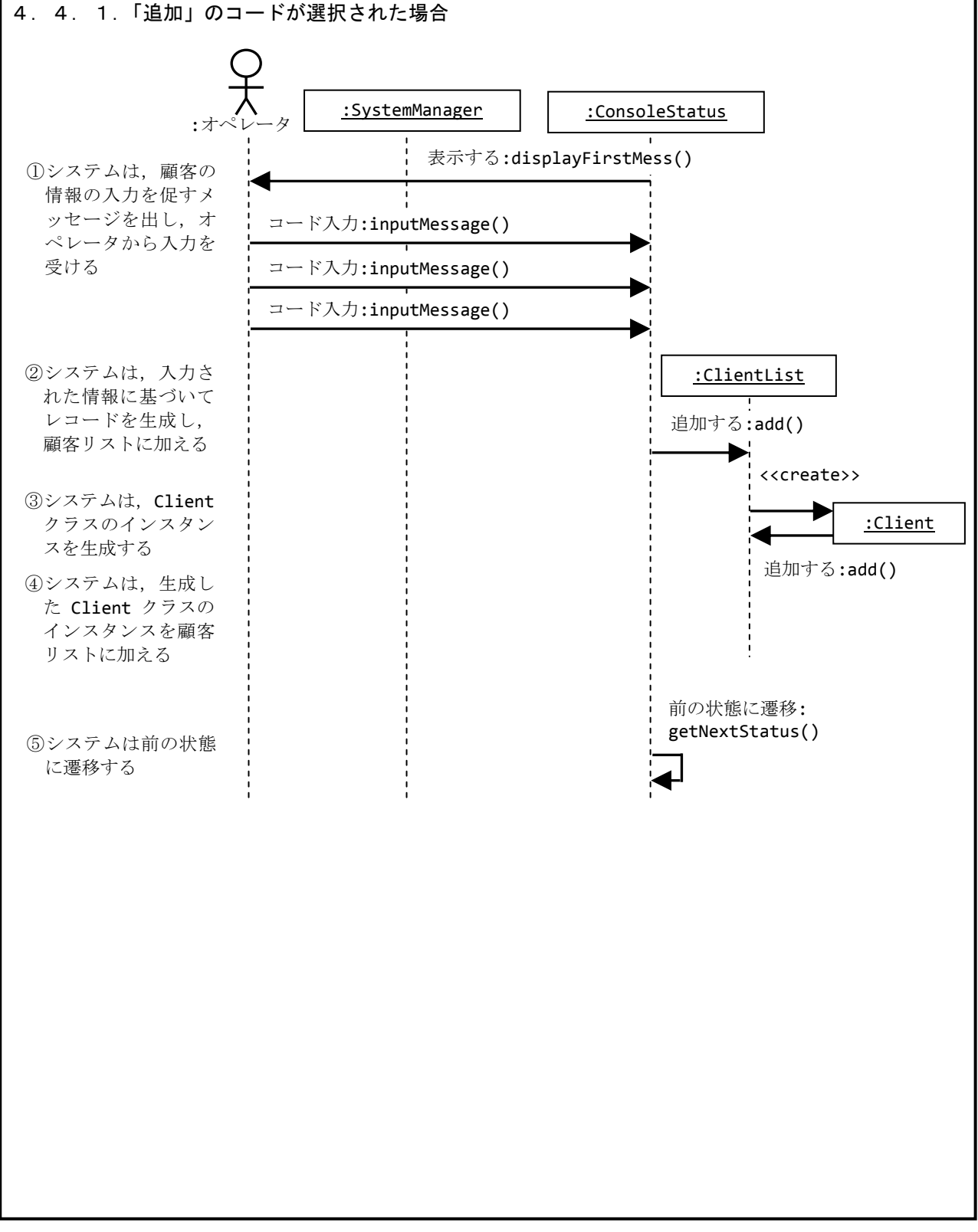

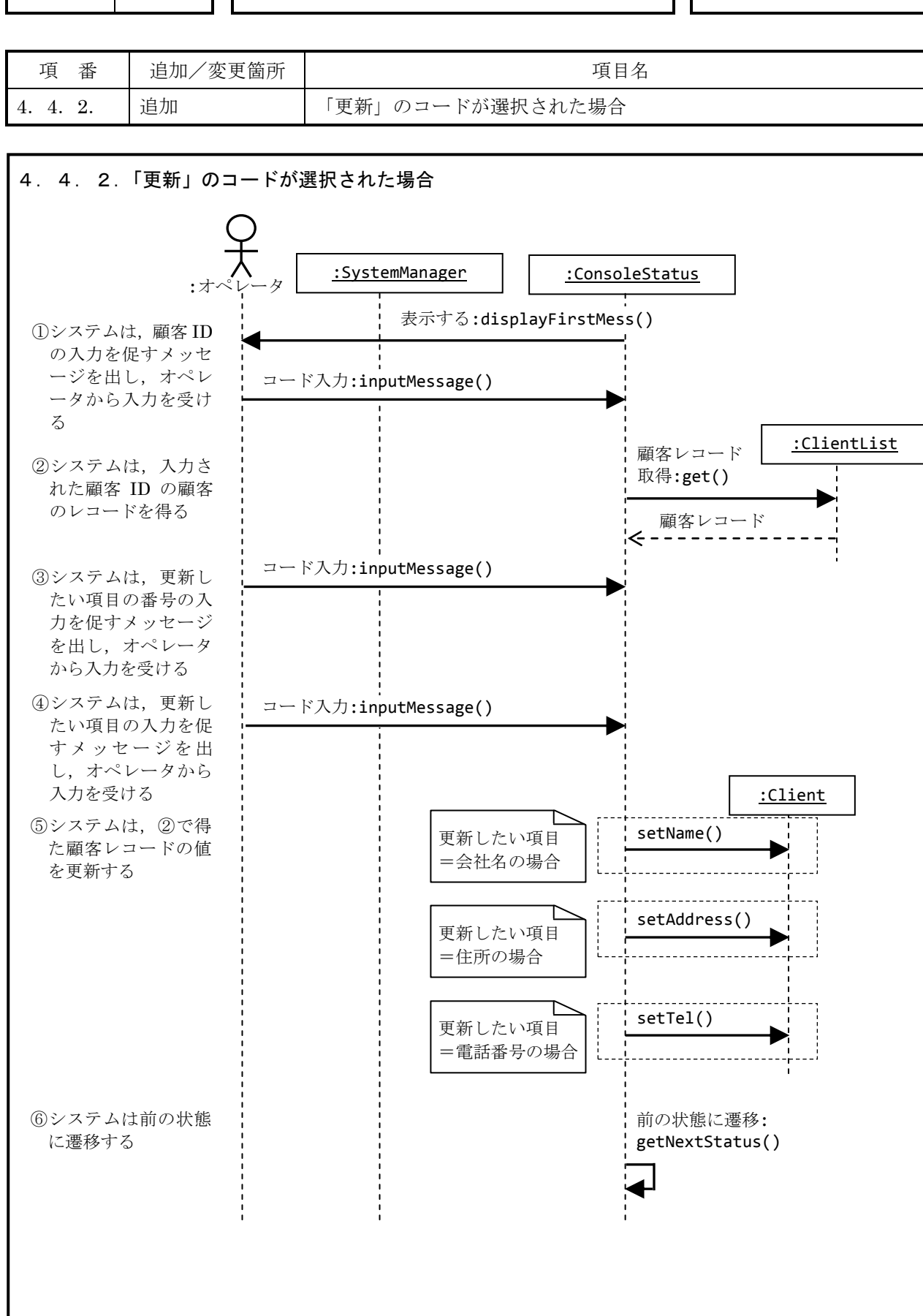

 $\begin{bmatrix} \overline{F} & 6 \end{bmatrix}$ 

【採点対象】

問題番号 1

# 変更仕様書

(書式2)

[ メ モ 用 紙 ]

# サンプル問題2 変更仕様 模範解答

# <変更仕様 模範解答について>

- 1. 変更仕様模範解答には、解答を求められた仕様変更だけでなく、システム仕様書に 対するすべての変更がまとめられています。
- 2. サンプル問題の採点対象となる仕様変更は、【採点対象】と記述されている箇所にな ります。

 $\overline{2}$ 

頁 ( 1 / 5 )

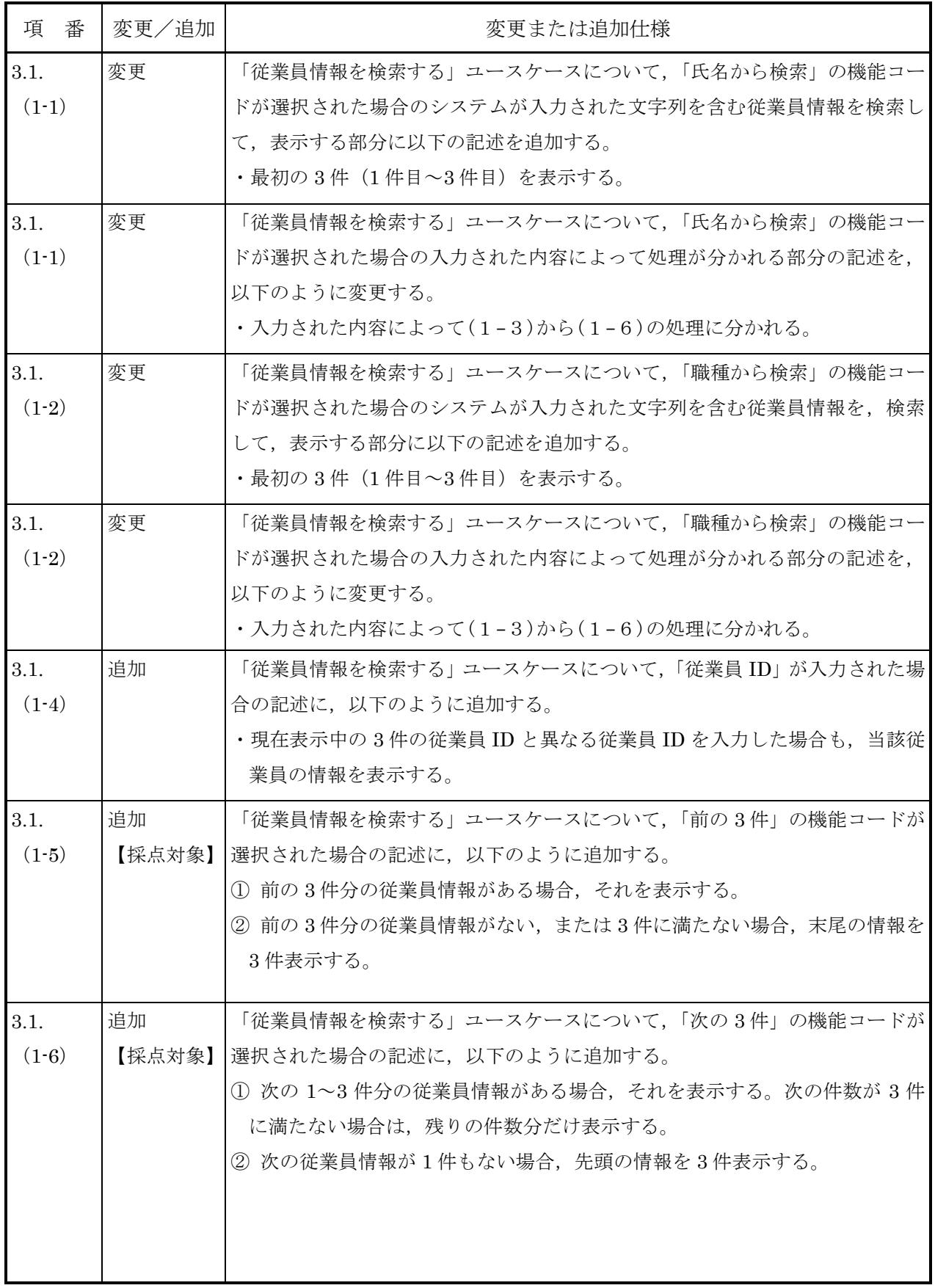

(書式1)

 $\overline{2}$ 

変更仕様書

頁 (2 / 5 )

![](_page_22_Picture_19.jpeg)

 $\overline{2}$ 

頁 ( 3 / 5 )

![](_page_23_Picture_22.jpeg)

![](_page_24_Picture_86.jpeg)

2

#### 変更仕様書

頁 (4 / 5 )

![](_page_24_Picture_87.jpeg)

![](_page_24_Figure_5.jpeg)

(書式2)

![](_page_25_Picture_83.jpeg)

 $\overline{2}$ 

#### 変更仕様書

 $\overline{f}$  (5 / 5 )

![](_page_25_Picture_84.jpeg)

![](_page_25_Figure_5.jpeg)

(書式2)

[ メ モ 用 紙 ]

©CERTIFY Inc.2004 禁無断転載複写

平成 25年 4月 22日 第6版